## **Dell UltraSharp Color Calibration Solution – uživatelská prírucka**

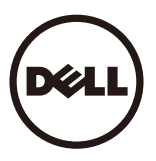

Dell UltraSharp Color Calibration Solution

- Instalování Dell UltraSharp Color Calibration Solution
- Používání Dell UltraSharp Color Calibration Solution

## **Dell UltraSharp Color Calibration Solution**

Toto rešení umožnuje dosáhnout nejlepší a nejpresnejší možné zobrazení barev na monitoru Dell UltraSharp UP3216Q pri používání s kolorimentrem X-Rite i1Display Pro.

Dell UltraSharp Color Calibration Solution obsahuje tri hlavní funkce:

1. Na základe merení kolorimetrem i1Display Pro a za pomoci specifických nastavení monitoru nastavuje primary monitoru na presnou emulaci nekterého z peti standardních barevnýchprostoru zobrazení:

a. sRGB b. AdobeRGB c. Rec.709 d. DCI-P3 e. Nativní rozlišení monitoru

2.Na základe merení standardními testovacími vzorky kalibruje monitor na standardní hodnoty gamma, bílé body a vyvážení šedé pro vybranou emulaci barevného prostoru.

3.Na základe merení "charakterizacního" souboru testovacích barev vypocítá a zapíše profil ICC pro monitor a aktivuje tento profil v operacním systému Windows.

Mezi hlavní výhody pravidelného používání Dell UltraSharp Color Calibration Solution spolecne s kolorimetrem i1Display Pro patrí:

- Barvy na fotografiích, návrzích, filmech a webových stránkách vypadají tak, jak tvurce zamýšlel
- Stabilní, predvídatelná barva barvy vypadají a budou vypadat stejne
- Záruka konzistentních a presných barev mezi monitory Dell UltraSharp
- Presné profily pro použití s aplikacemi pro správu barev a ovladaci tiskáren, takže tisknutá barva je stejná, jako zobrazená barva pro presné "softwarové overování"

## **Instalování Dell UltraSharp Color Calibration Solution**

1. Pripojte kabel USB k hostitelskému pocítaci. (Viz Strucná prírucka nebo Uživatelská prírucka dodaná s monitorem UP3216Q). Monitor UltraSharp UP3216Q bude fungovatjako vysoce kvalitní zobrazovací zarízení i bez pripojení USB, ale pripojením tohoto rozhraní bude Dell UltraSharp Color Calibration Solution schopno presne konfigurovat emulacebarevných prostoru a kalibrovat monitor.

2. Vložte disk CD "Driver and Documentation" (Ovladac a dokumentace) dodaný s monitorem UP3216Q do jednotky CD nebo DVD pocítace.

3. Podle toho, zda je v pocítaci aktivována funkce Autorun (Automatické spuštení) ci nikoli, postupujte podle následujících pokynu:

Pokud je v pocítaci aktivována funkce Autorun (Automatické spuštení), vyberte uprednostnovaný jazyk a potom vyberte v nabídce možnost "Install Dell UltraSharp ColorCalibration Solution" (Instalovat Dell UltraSharp Color Calibration Solution).

Po spuštení instalacního programu dokoncete instalaci podle podrobných zobrazených pokynu.

Pokud je funkce Autorun (Automatické spuštení) v pocítaci deaktivována, prejdete na jednotku CD / DVD, vyhledejte soubor CDBrowse.exe a spustte jej. Poklepejte na instalacní program a dokoncete instalaci podle podrobných zobrazených pokynu.

## **Používání Dell UltraSharp Color Calibration Solution**

Pro používání softwaru Dell UltraSharp Color Calibration Solution je zapotrebí kolorimentr X-Rite i1Display Pro. Kolorimetr X-Rite i1Display Pro lze zakoupit od spolecnosti Dell vevybraných zemích. Kontaktujte obchodního zástupce Dell a zeptejte se, zda je kolorimetr k dispozici ve vaší zemi. Kolorimetr X-Rite i1Display Pro je rovnež k dispozici v severoamerickýchonline obchodech X-Rite a Pantone a také v celosvetové obchodní síti X-Rite.

Chcete -li používat Dell UltraSharp Color Calibration Solution, postupujte podle následujících pokynu:

1.Pripojte kolorimetr X-Rite i1Display Pro k nekterému volnému hostitelskému portu USB na vašem pocítaci nebo monitoru (viz Strucná prírucka nebo Uživatelská príruckadodaná s monitorem UP3216Q).

2.Spustte aplikaci Dell UltraSharp Color Calibration Solution klepnutím na ikonu programu na pracovní ploše nebo v cásti Start -> All Programs (Programy) -> Dell Displays(Monitory Dell). Potom postupujte podle podrobných zobrazených pokynu.

POZNÁMKA: Po zahájení vytvárení profilu nemente žádná nastavení barev na predním panelu pomocí nabídky OSD (On-Screen-Display). Zmeny techto nastavení behem kalibrace bymohly zpusobit neshodu merení a mohly by vést k nepresným kalibracím a profilum. Pokud zmeníte nekteré z techto nastavení po použití Dell UltraSharp Color Calibration Solution, výsledky pravdepodobne nebudou správné a bude treba použít Dell UltraSharp Color Calibration Solution znovu.

**POZNÁMKA:** Pred zahájením kalibrace barev Dell Ultrasharp Color Calibration se doporucuje ukoncit všechny ostatní spuštené programy.

**POZNÁMKA:** Dríve, než zahájíte kalibraci, budete možná muset zmenit prednastavený režim monitoru pomocí nabídky OSD monitoru na CAL1 nebo CAL2. (Nastavení barev -> Predstavené režimy -> Barevný prostor)

POZNÁMKA: Při provádění kalibrace připojte k počítači pouze monitor UP3216Q, který chcete kalibrovat. Používáte-li více monitorů nebo máte-li monitory uspořádané do série, odpojte ostatní UP3216Q.

Copyright © 2015 Dell Inc. Všechny práva vyhrazena. Tento výrobek je chráněn zákony na ochranu autorských práv a duševního vlastnictví Spojených států a mezinárodními zákony na ochranu autorských práv a duševního vlastnictví.

Dell a logo Dell jsou ochranné známky společnosti Dell Inc. ve Spojených státech a/nebo v dalších jurisdikcích. Veškeré ostatní známky a názvy zmíněné v tomto dokumentu jsou ochranné známky příslušných společností.